## ManageBac - Guida all'uso per i genitori

**ManageBac** permette ai genitori di seguire le attività scolastiche e extra-curriculari dei ragazzi e di controllarne le assenze.

Le credenziali di accesso al sistema sono inviate ai genitori da **ManageBac** e sono strettamente personali.

Nel caso vi siano più studenti iscritti alla **VIS**, occorre scegliere il nome come da Figura1.

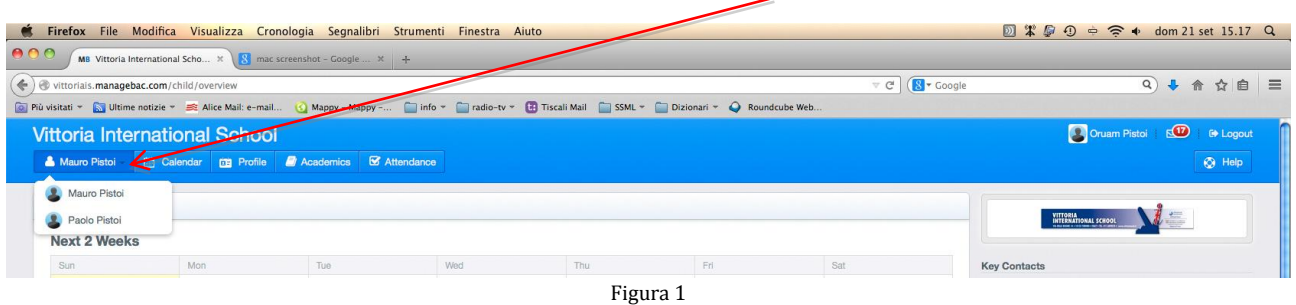

La scheda **Calendar** riporta le attività previste e i compiti assegnati allo studente, visualizzabili per mese o settimana (Figura 2).

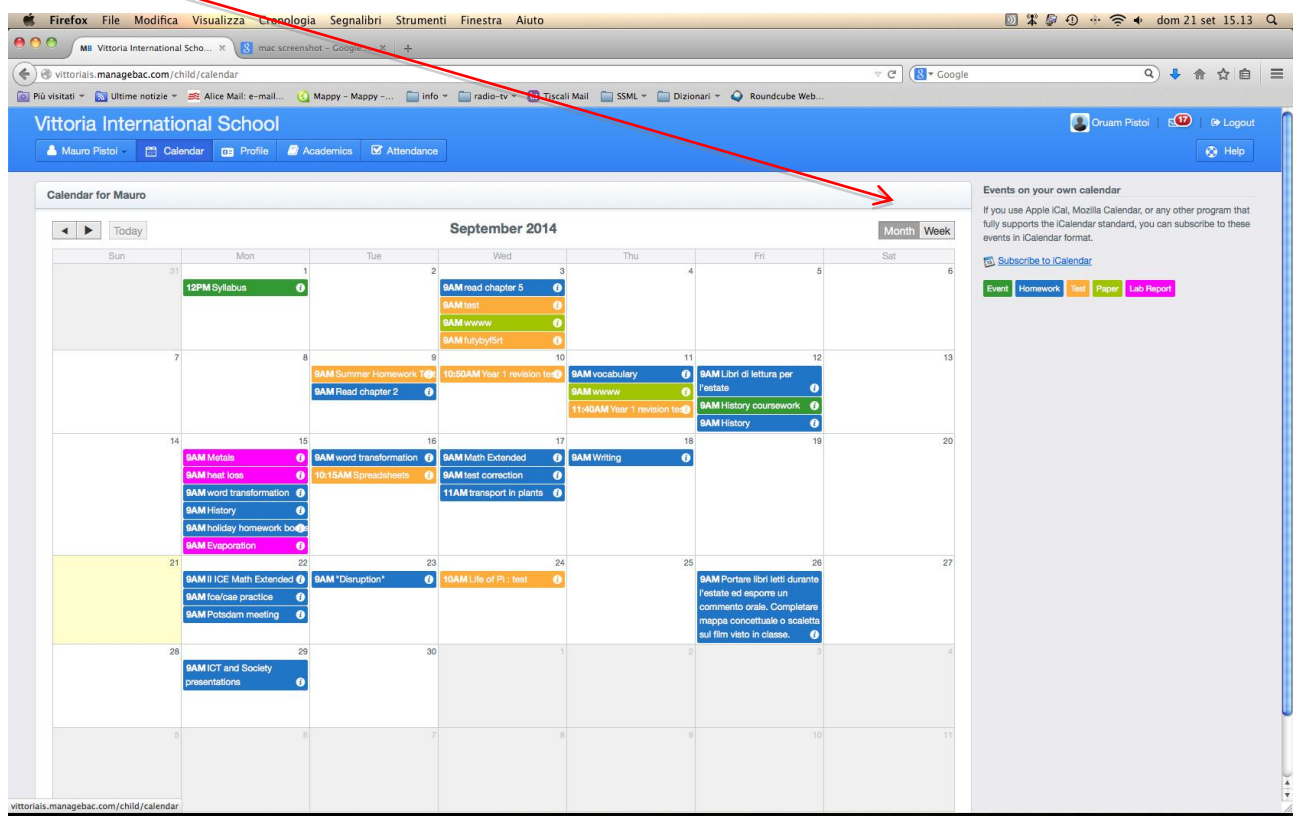

Figura 2

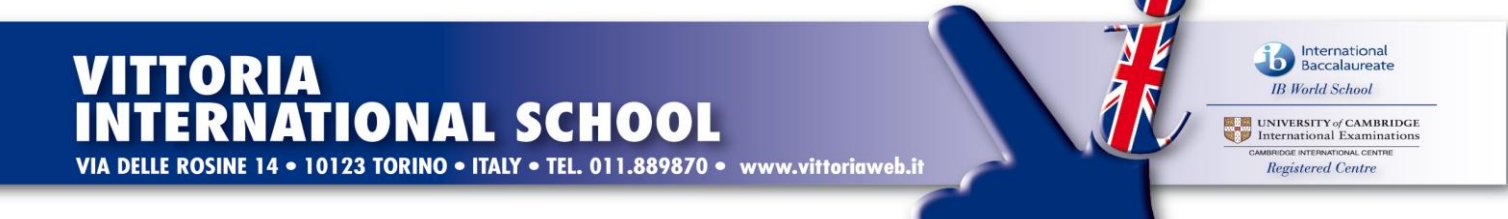

La scheda **Academics** elenca gli insegnamenti seguiti dallo studente: per ciascuno di essi è possibile (facendo clic su **Expand**) visualizzare le attività e i compiti assegnati e svolti (Figura 3).

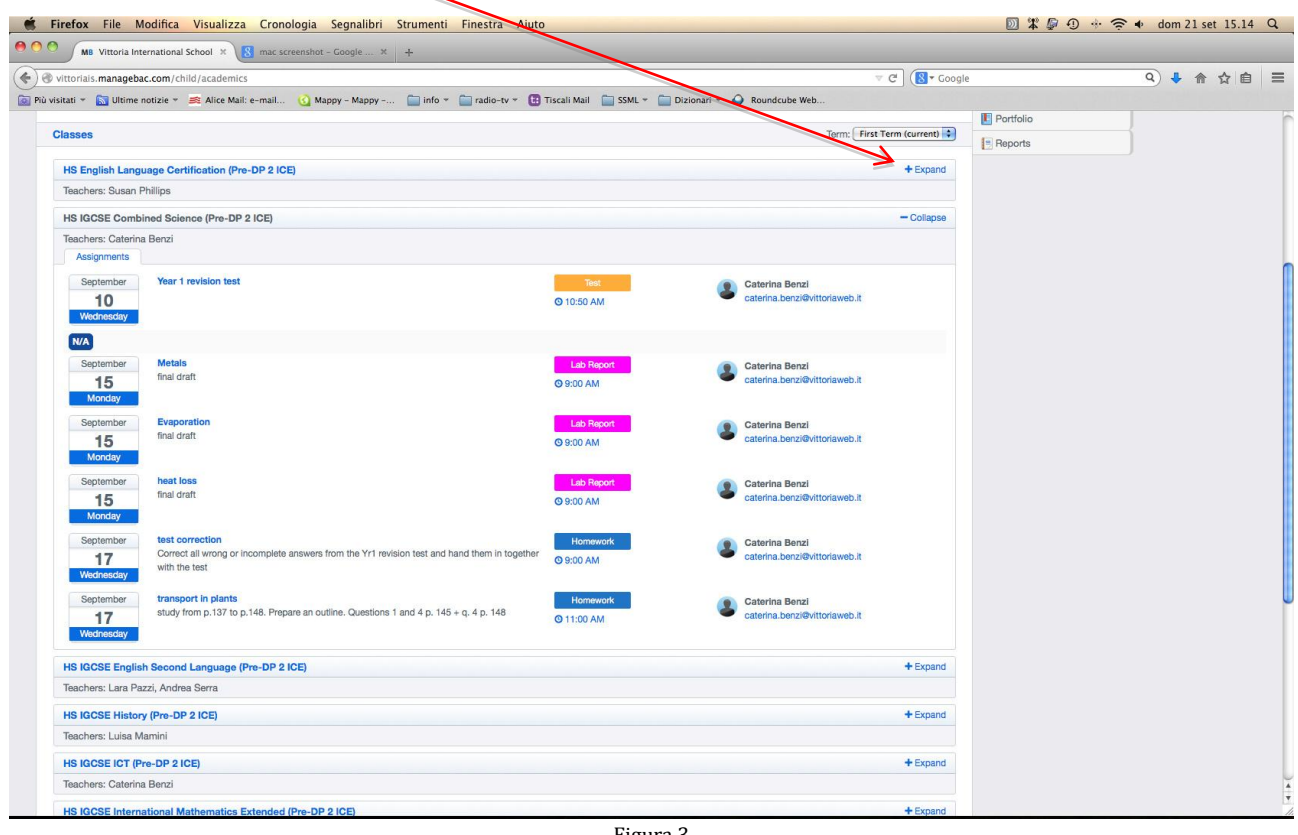

Figura 3

e le valutazioni degli insegnanti (Figura 4).

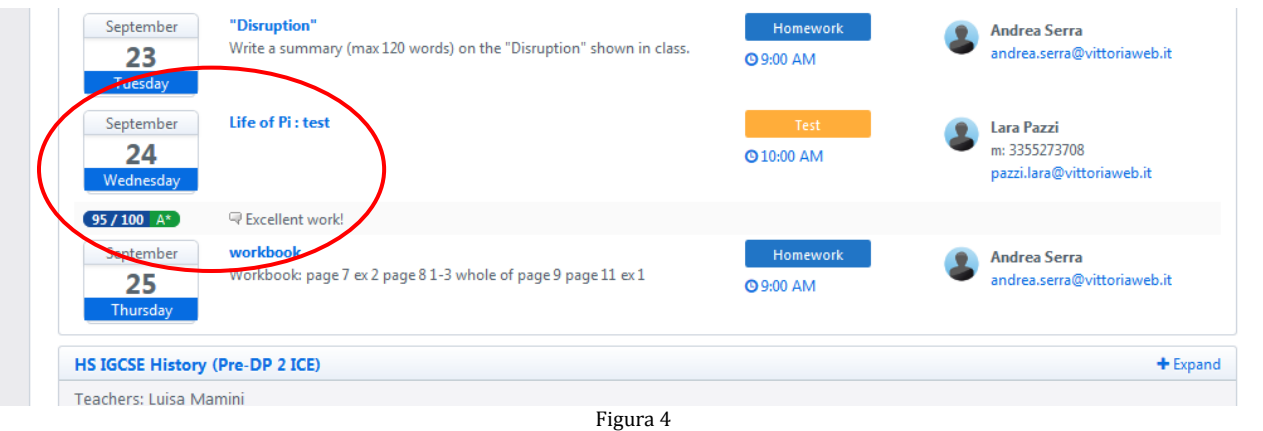

La scheda **Attendance** visualizza il registro delle presenze dello studente a partire dalla data selezionata in alto a destra (Figura 5).

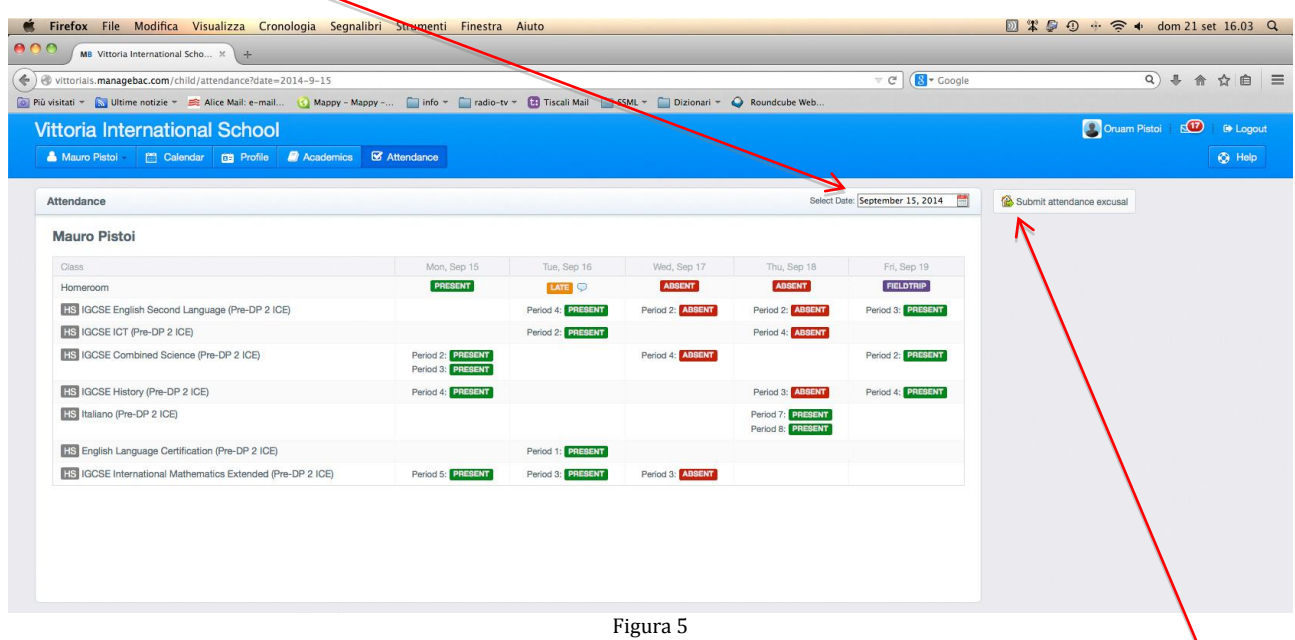

La giustificazione per l'assenza può essere inviata facendo clic su **Submit Attendance Excusal**, specificando la data di riferimento, la durata della giustificazione e i motivi dell'assenza.

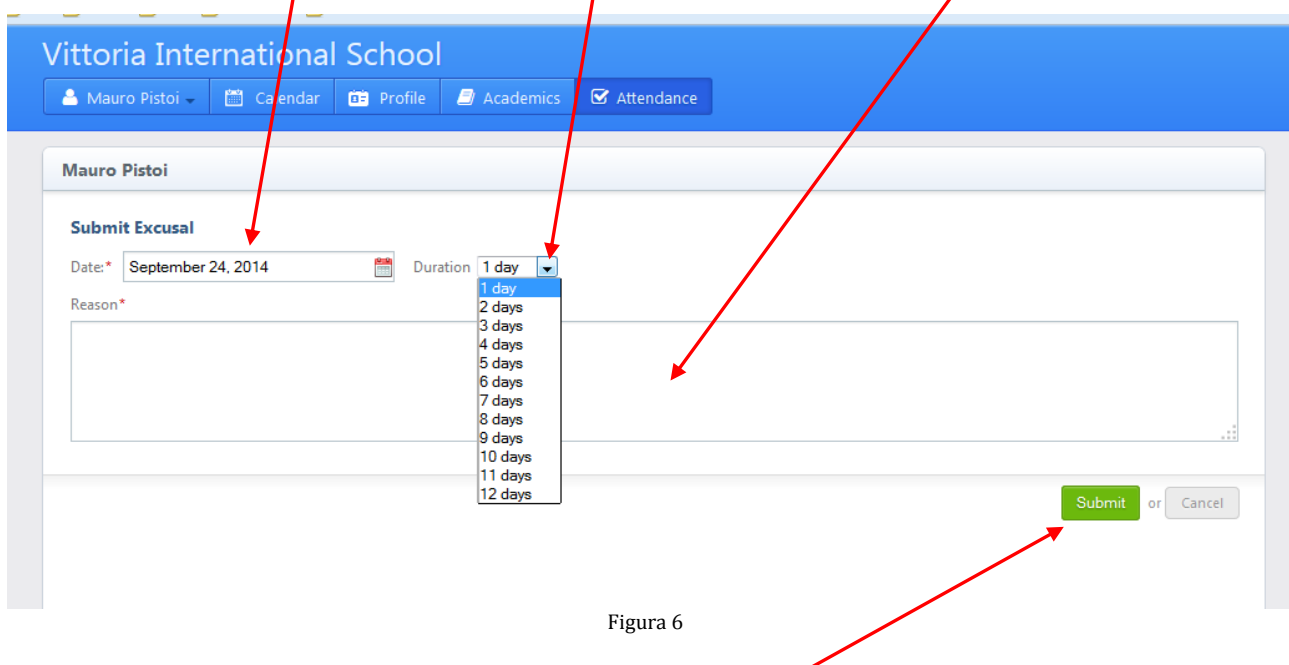

Per inviare effettivamente la giustificazione fare clic su **Submit**.